\_\_\_\_\_\_\_\_\_\_\_\_\_\_\_\_\_\_\_\_\_\_\_\_\_\_\_\_\_\_\_\_\_\_\_\_\_\_\_\_\_\_\_\_\_\_\_\_\_\_\_\_\_\_\_\_\_\_\_\_\_\_\_\_\_\_

## **Temat: Windows 7 Panel sterowania – Narzędzia administracyjne - Zwolnij miejsce na dysku**

**Skanowanie dysku w celu poszukiwania plików (śmieci) do usunięcia**

**Start Panel sterowania System i zabezpieczenia Narzędzia administracyjne Zwolnij miejsce na dysku** 

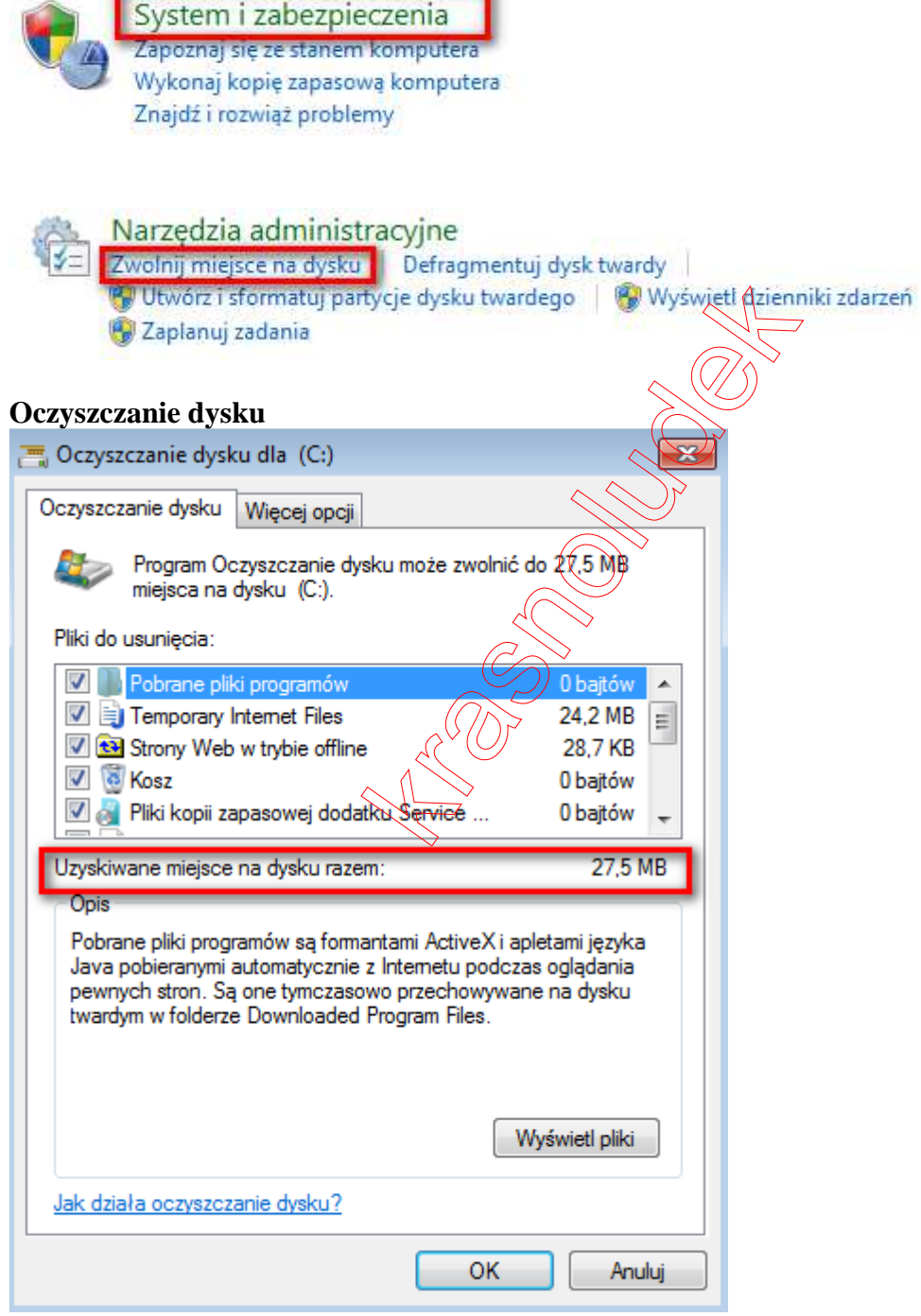

\_\_\_\_\_\_\_\_\_\_\_\_\_\_\_\_\_\_\_\_\_\_\_\_\_\_\_\_\_\_\_\_\_\_\_\_\_\_\_\_\_\_\_\_\_\_\_\_\_\_\_\_\_\_\_\_\_\_\_\_\_\_\_\_\_\_

## **Usuń pliki**

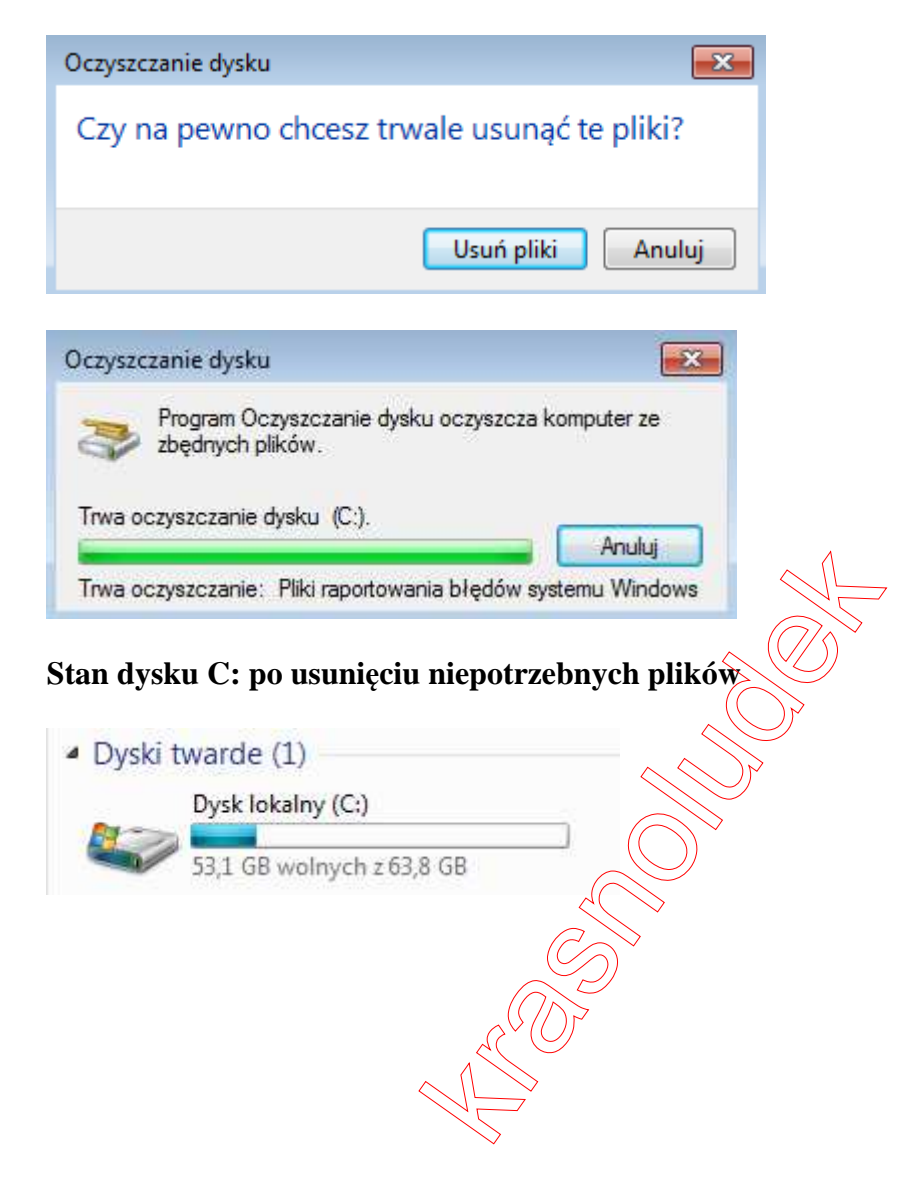